# 磁碟錯誤故障排除

目錄

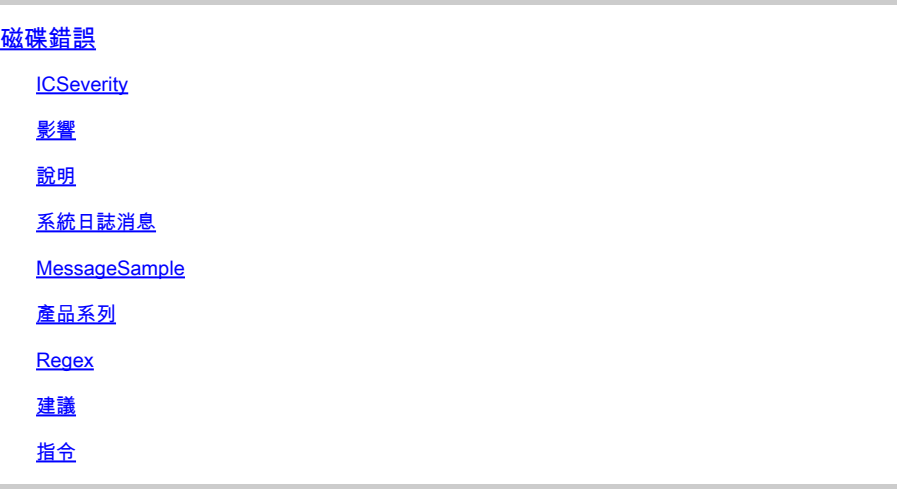

磁碟錯誤

**ICSeverity** 

3 — 錯誤

影響

磁碟錯誤阻止讀取和讀取資料

說明

此消息表示擴展檔案系統(EXT)型別在讀取或寫入儲存介質上的記憶體塊時遇到錯誤。EXT檔案系統 正在記錄檔案系統,這意味著它們將跟蹤日誌中檔案系統的更改。這樣可以在出現故障時恢復檔案 系統。EXT檔案系統也非常高效,可以處理大型檔案和目錄。日誌消息的性質表明,嘗試將後設資 料緩衝區寫入指定裝置上的EXT檔案系統時,存在輸入/輸出(IO)錯誤。在某些情況下,可能會出現 軟體缺陷,從而導致交換機意外或次優操作。請檢視下一個已知缺陷清單,並應用解決方法(如果 有)或適用的軟體升級:思科錯誤ID [CSCvm77197](https://tools.cisco.com/bugsearch/bug/CSCvm77197)

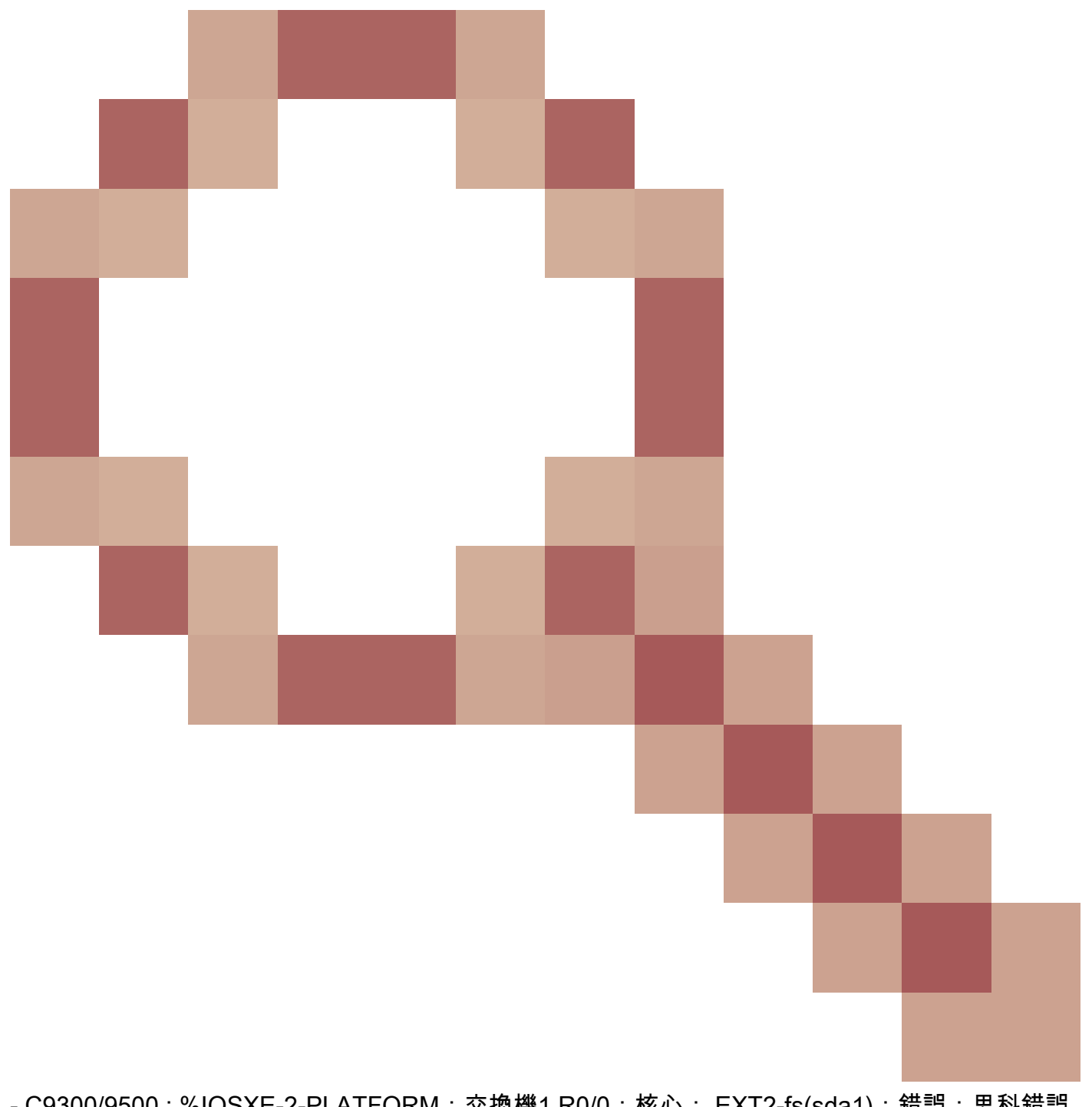

- C9300/9500 : %IOSXE-2-PLATFORM : 交換機1 R0/0 : 核心: EXT2-fs(sda1) : 錯誤:思科錯誤 ID [CSCvp10506](https://tools.cisco.com/bugsearch/bug/CSCvp10506)

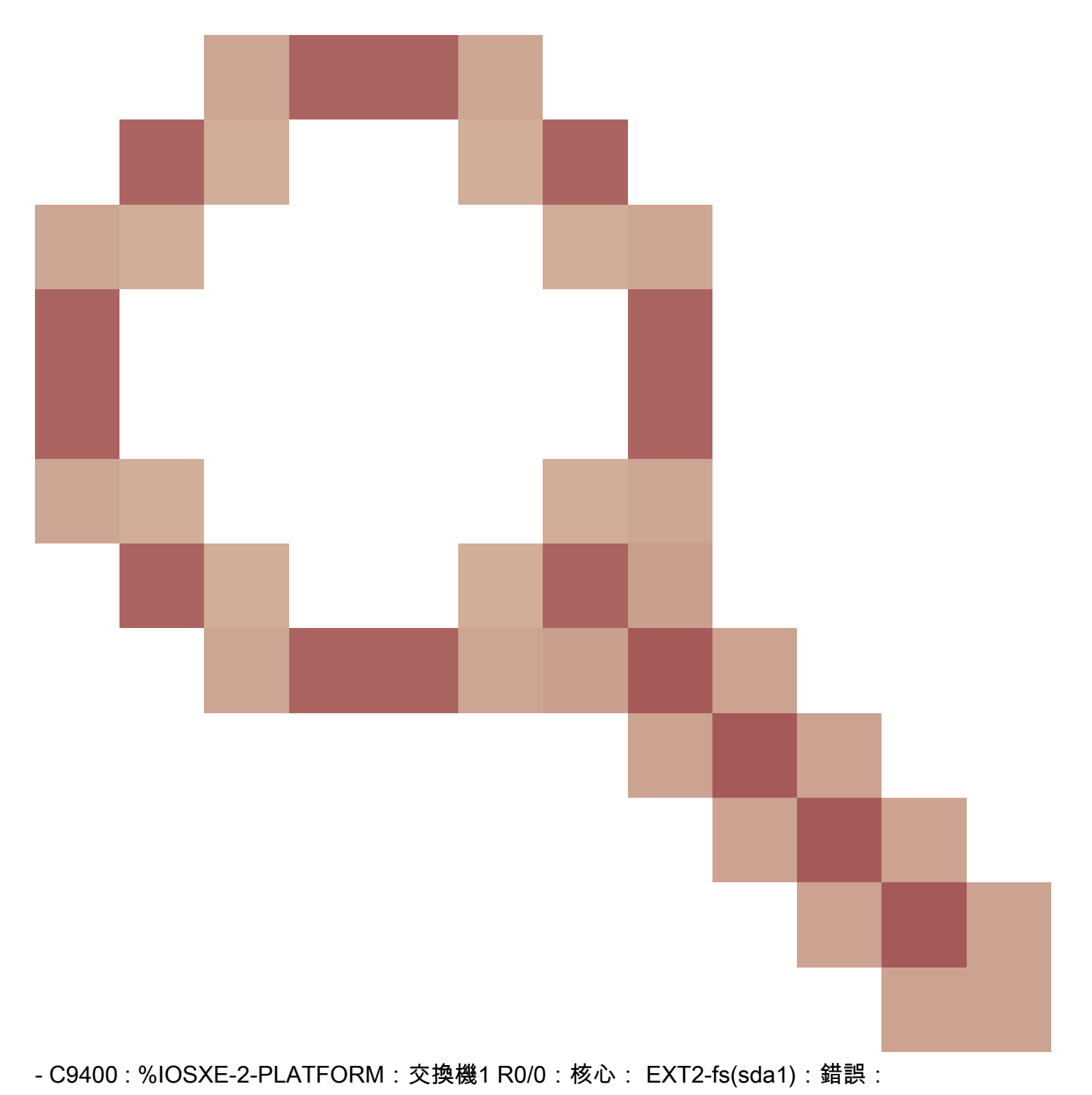

系統日誌消息

IOSXE-2-PLATFORM

MessageSample

Sep 11 02:12:15  $\ll$  %IOSXE-2-PLATFORM: RO/O: kernel: EXT2-fs (sdb1): error: extx\_fsync: detected IO erro

## 產品系列

- Cisco ASR 900系列聚合服務路由器
- Cisco Catalyst 4500 系列交換器
- Cisco Catalyst 3650 系列交換器
- Cisco ASR 1000系列聚合服務路由器
- Cisco cBR系列聚合式寬頻路由器
- Cisco Catalyst 9400 系列交換器
- Cisco Catalyst 3850 系列交換器
- Cisco 4000 系列整合服務路由器
- Cisco Catalyst 9500 系列交換器
- Cisco Catalyst 9300 系列交換器
- Cisco Catalyst 9200 系列交換器
- Cisco Catalyst 9500H系列交換器
- Cisco Catalyst 9600 系列交換器
- Cisco Catalyst 9800 系列無線控制器
- 適用於雲端的Cisco Catalyst 9800無線控制器

Regex

不適用

### 建議

要幫助隔離故障,請使用以下建議:

1.對受影響的分割槽運行檔案系統完整性檢查,以確定並修復任何可能的檔案系統錯誤。請運行 fsck bootflash:或fsck flash:命令檢查並修復任何檔案系統不一致問題。

2.同樣,您也可以使用fsck stby-或fsck stbbootflash:y-flash:

3.運行檔案系統檢查後,嘗試將新檔案寫入快閃記憶體。例如,使用命令show clock | 追加 flash:clock.txt,然後使用show logging命令驗證錯誤消息是否仍在填充。通常,這些步驟足以解決 磁碟I/O問題。

4.如果問題仍然存在,請在維護視窗期間安排重新載入,因為這還可以自動運行check file system常 式。

5.如果這不能解決問題,則需要重新格式化或更換磁碟。在嘗試此步驟之前,請確保具有裝置配置 的備份,並在維護時段內執行此操作。考慮可以移除快閃記憶體中包含的檔案。要繼續使用flash或 bootflash的格式,請執行以下步驟:

a.從USB啟動裝置。首先,從software.cisco.com下載適當的檔案,格式化FAT32上的USB驅動器 ,然後將映像傳輸到USB中。

b.使用命令config-register 0x0或boot manual將配置暫存器更改為0x0,將裝置傳送到ROMMON。 使用write或copy running-config startup-config命令儲存配置,並重新加載裝置。

c.一旦裝置處於ROMMON狀態,請使用dev命令查詢USB檔案系統編號,例如usb0:

d.運行命令dir usb0(其中0可隨系統而更改)以顯示USB驅動器中的檔案。

e.識別映像的檔名,並使用next命令從USB檔案引導usb0啟動裝置:

f.從USB啟動裝置後,使用此命令格式化磁碟:format flash:或format bootflash:

g.完成此步驟後,確保將映像複製回快閃記憶體:並使用命令config-register 0x2102或no boot manual將暫存器設回2102。

6.在某些情況下,可能會出現軟體缺陷,導致交換機出現意外/次優操作。檢視下一個已知缺陷清單

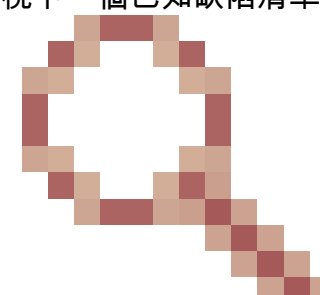

,並應用解決方法(如果有)或適用的軟體升級:思科錯誤ID [CSCvm77197](https://tools.cisco.com/bugsearch/bug/CSCvm77197)

- C9300/9500 : %IOSXE-2-PLATFORM:交換機1 R0/0:核心: EXT2-fs(sda1):錯誤: ++受影 響的平台: C9300/9500 ++已知固定版本: N/A ++解決方法:重新載入或重啟思科錯誤Id [CSCvp10506](https://tools.cisco.com/bugsearch/bug/CSCvp10506)

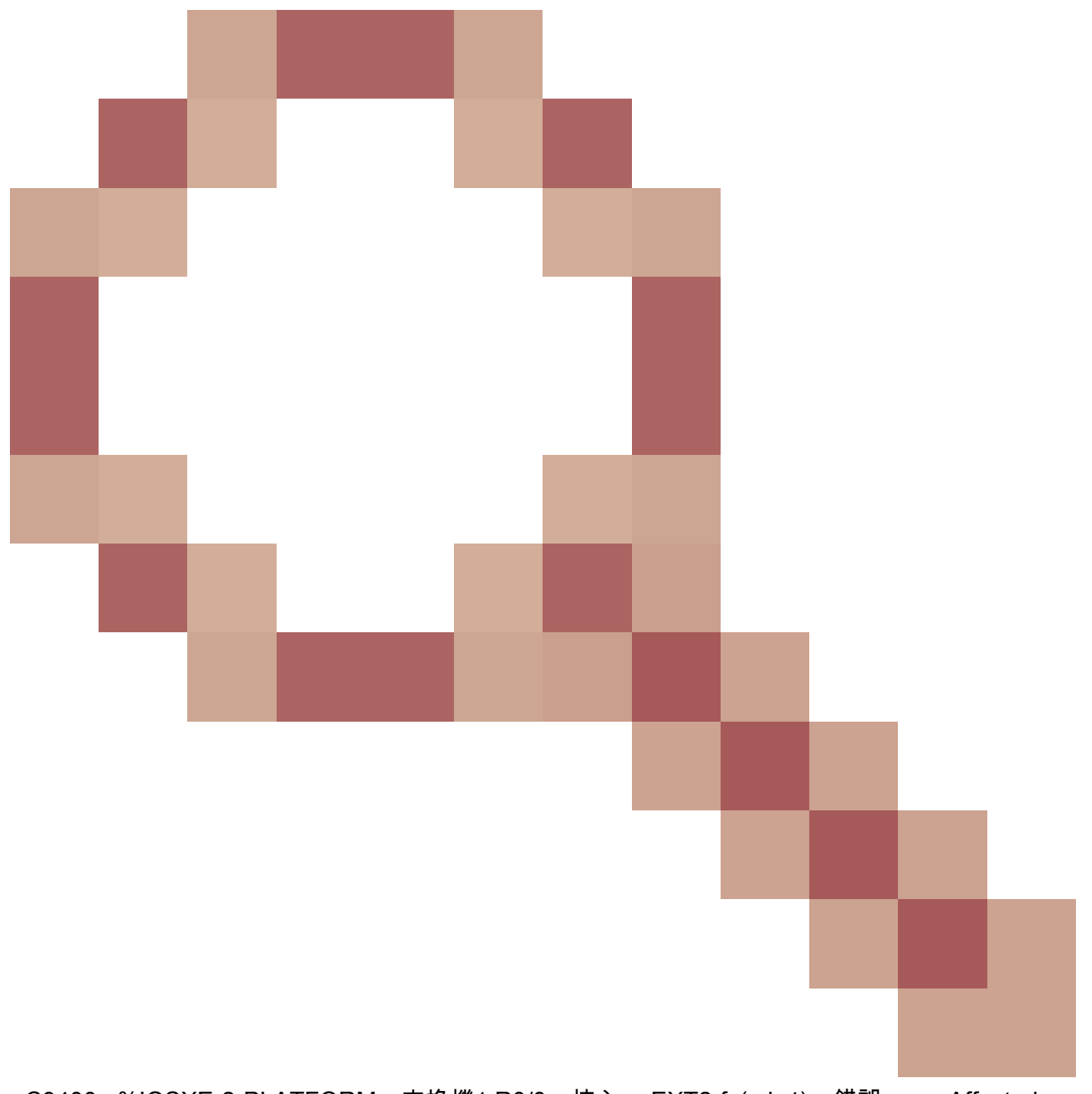

- C9400 : %IOSXE-2-PLATFORM:交換機1 R0/0:核心: EXT2-fs(sda1):錯誤: ++ Affected Platforms: C9400 ++ Known Fixed Release: 17.3.3及更高版本解決方法:電源循++

## 指令

#show version

#show module

#show logging

#show inventory

#show clock

#show file systems

#### 關於此翻譯

思科已使用電腦和人工技術翻譯本文件,讓全世界的使用者能夠以自己的語言理解支援內容。請注 意,即使是最佳機器翻譯,也不如專業譯者翻譯的內容準確。Cisco Systems, Inc. 對這些翻譯的準 確度概不負責,並建議一律查看原始英文文件(提供連結)。